# 愛銀でんさいネットのサービス機能拡充について

株式会社愛知銀行では、お客さまの利便性向上を目的として、平成 30 年 1 月 9 日より機 能拡充を行います。下記に主な変更点を記載しています。今後とも「愛銀でんさいネット」 をご利用くださいますようお願い申し上げます。

記

## 1.決済口座情報の自動入力

- (1)お客さまの決済口座が1つの場合、決済口座情報が自動入力されます。
- (2)決済口座を2つ以上お持ちのお客さまは、これまで通り決済口座を入力していた だきます。

## 2.債権情報照会における表示項目追加

(1)債権照会(開示)の照会結果一覧に債権状態を表示します。また、債権状態によ る並べ替えが可能になります。

#### 記録番号一覧

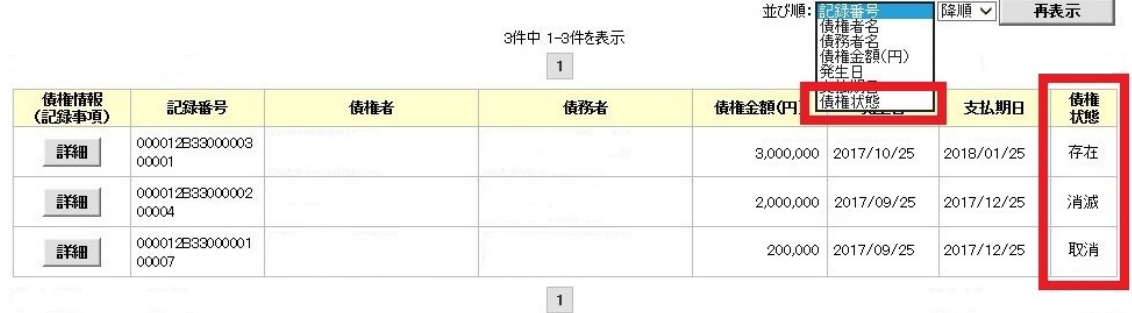

履歴情報(提供情報)の照会の場合は、記録番号のみ表示されます。

- (2)債権状態の意味は以下の通りです。
	- 「存在」:債権が存在している状態
	- 「消滅」: 債権が支払等により消滅した状態

「取消」:発生記録を取消した状態

### 3.愛銀でんさいネット操作マニュアル掲載場所の追加

・愛銀でんさいネットの画面右上に「愛銀でんさいネット操作マニュアル」の掲載リ ンクを追加します。

## 4.複数記録請求(発生・譲渡)、まとめ承認機能の追加

- (1)複数記録請求は、複数のでんさいをまとめて発生させたり、まとめて譲渡できま す。複数記録請求をご利用いただくには、事前にマスターユーザの操作による企業 情報管理の変更が必要です。
- (2)まとめ承認は、複数記録請求や一括記録請求を対象とした承認(差戻し・削除含 む)をまとめて行うことができます。

## 5. 取引先情報の機能追加(グループ管理・ファイル登録)

- (1)登録済みの取引先情報をグループ別に管理することができます。1グループにつ き取引先500件、20グループまで登録可能です。
- (2)大量の取引先情報をまとめてファイル登録できます。一括記録請求のデータファ イルを用いて登録します。

## 6.一括記録請求における機能追加等

(1)一括記録の再請求機能を追加します。一括記録請求はデータファイルにエラーと なる明細が1件でもあると全件エラーになりますが、エラー結果の受信後に、正常 な明細のみで仮登録の再請求処理を実行できるようになります。

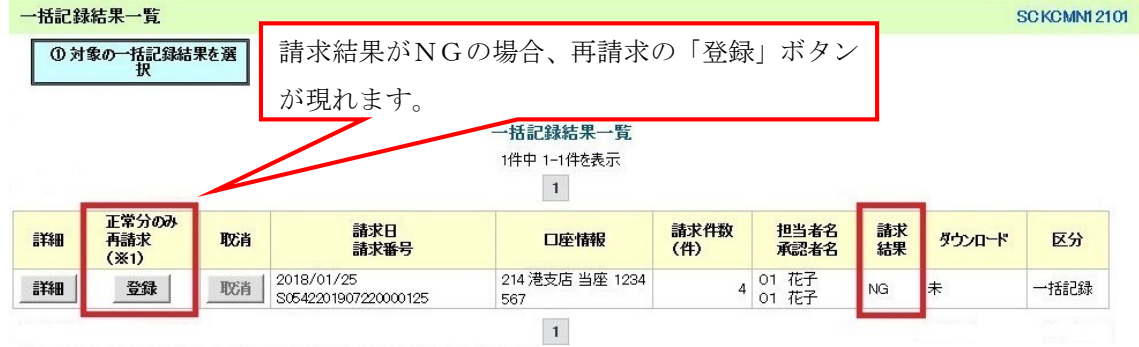

(※1)記録請求日が本日以降、かつ、正常な明細が存在する場合に、再請求可能です。

- (2)一括譲渡記録請求において、同一債権に対して分割譲渡と全額譲渡の明細が混在 する場合は、両方の明細が仮登録時にエラーになります。
- (3)機能追加に伴う対応として、「一括請求 Assist® 」のアップデートプログラムを提 供します。

## 7. 承認パスワードの更新

・承認パスワードの有効期限が到来した際、「変更しない」を選択することで有効期限 が延長されるようになります。

以 上